# Splinter the RAT Attack: Create Your Own Botnet to Exploit the Network

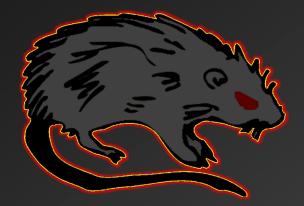

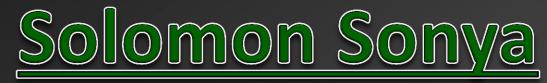

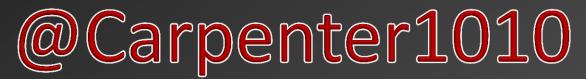

"Sometimes, the problem becomes more tractable when presented with the solution"

## **DISCLAIMER!!!**

This project is meant for educational purposes only. Views, concepts, techniques, knowledge, etc are that of the authors and do not represent our employers. This briefing is intended to strengthen network defense by highlighting the relative ease attack tools can be built such that network security professionals gain greater awareness to audit networks and secure computer systems. Only execute concepts presented here on isolated networks of which YOU have express permission to conduct these assessments. We are not liable for damages resulting from concepts or tools discussed in this presentation. Use at your own risk!

# What to Expect

- Background, Intent, and Motivation
- Botnet Overview (Characteristics and Features)

**Prodion LLC** 

- System Exploitation Overview
- How to Create your Botnet!
  - Remote Code Execution
  - Bypassing Infrastructure Security
  - Establishing a Beacon Bot
  - Payload Migration for Advanced Exploitation
- Advancing the Attack
- Live Demos
- Conclusion and Questions

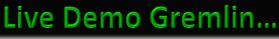

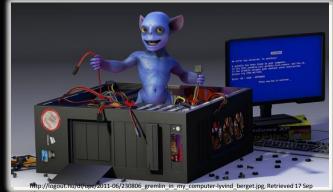

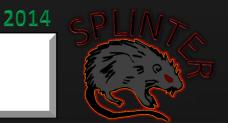

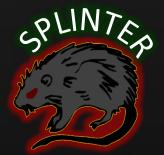

## **Research Motivation**

### **Network Defense is Behind**

ork defense is failing to keep up with emerging threats

Prodion LLC

2014

Network defense is failing to keep up with emerging threats

### • Intent:

- Bridge gap between Botnet creation and exploitation
- Understanding how this malware is created and communicates gives you the knowledge of what to look for on your network and helps you identify ways to prevent future intrusions
- Truly knowing how to attack allows us to develop better ways to defend our critical assets

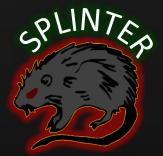

# What is this Botnet You Speak of?

# **Botnet Terminology**

2014

• Network of autonomous agents that synchronize with the Command and Control (C2) Server to exe commands and automate remote exploitation

### <u>Controller</u>

Robust UI; only run by BotMaster/BotHerder to control 1++ agents simultaneously

Prodion LLC

- <u>Dropper</u>
  - Exploits victim, configures environment, downloads and executes implant
- Implant
  - Listener agent on each infected machine, syncs with to Controller, exe's commands
- Very light-weight
  - 1. Exploit a system, establish shell and maintain persistent connection to Controller
  - 2. Listen for Commands and Executes received statements
  - 3. Pipe response and status back to Controller
  - 4. Evade detection and persist on host as long as possible

#### Prodion LLC

\* 2014

SPLIN 7

## **Botnet Concept**

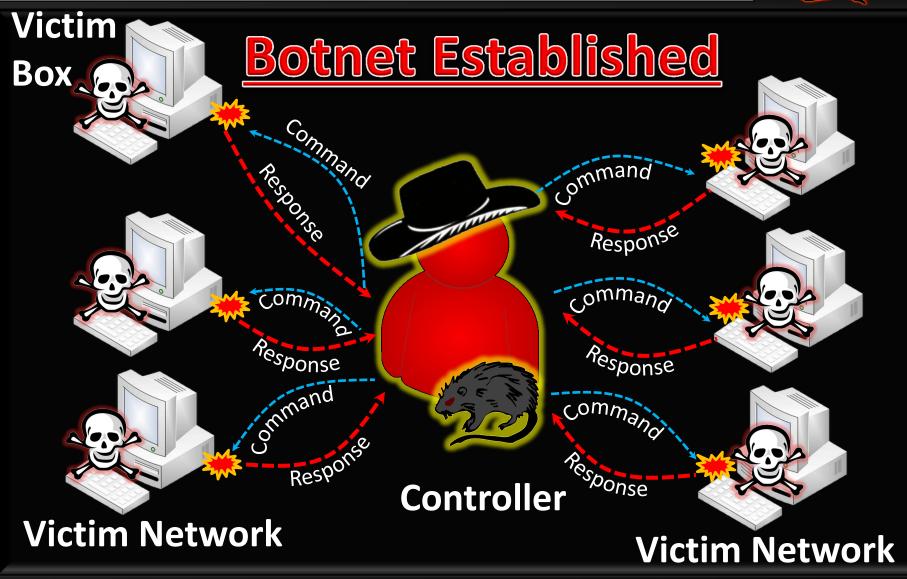

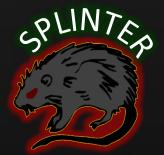

## So Where Do We Begin?

# Anatomy of an Attack

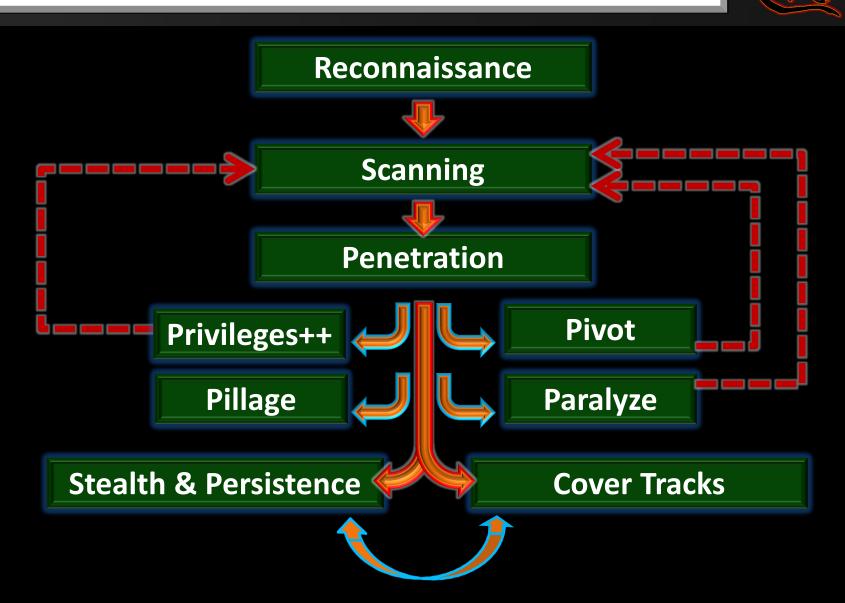

**Prodion LLC** 

2014

## **PENETRATION: Using a Dropper Script**

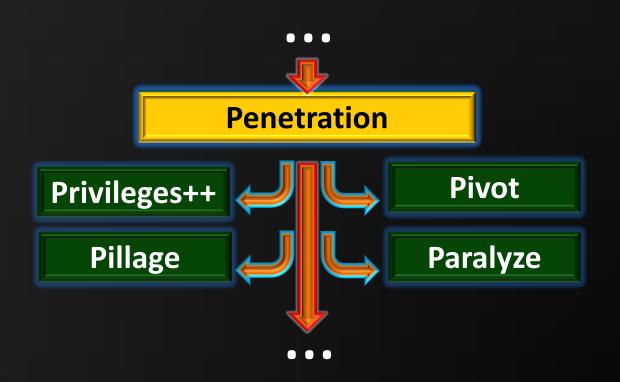

# **Dropper Concept: Pictogram**

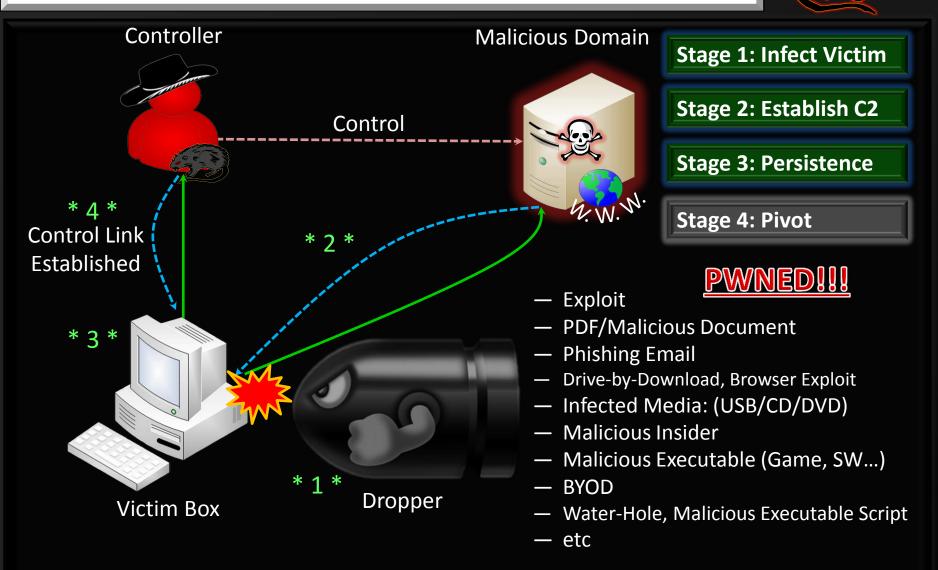

Prodion LLC

2014

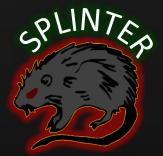

## Stealth & Persistence: Beacon Bot

### github.com/splinterbotnet/

## **Beacon Bot: Overview**

- Inspiration: Raphael Mudge
- Motivation: Minimize footprint and detection on the network
  - Steps: Wake, check-in, download and exe commands, sleep, RECURSE

Prodion LLC

2014

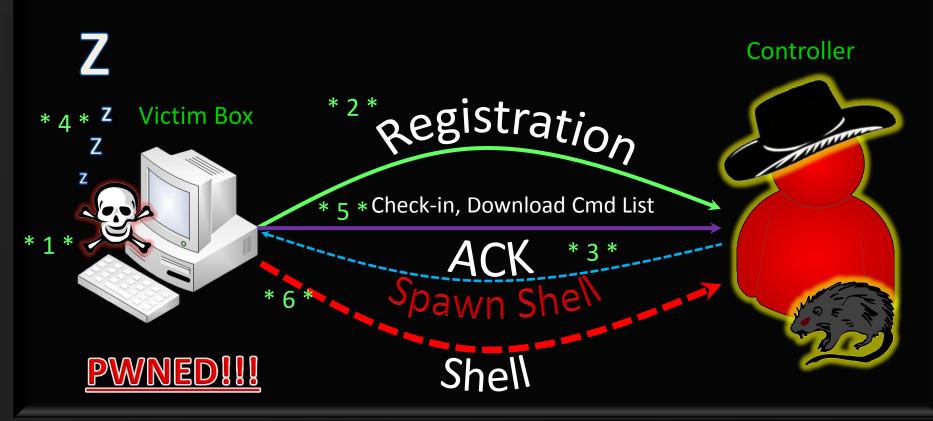

# PWN ED!!!

# So let's piece it all together...

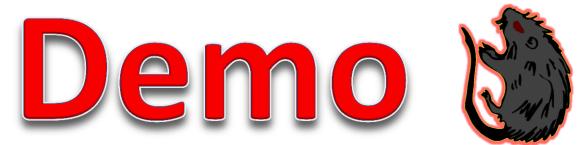

## **PENETRATION:** Payload Migration

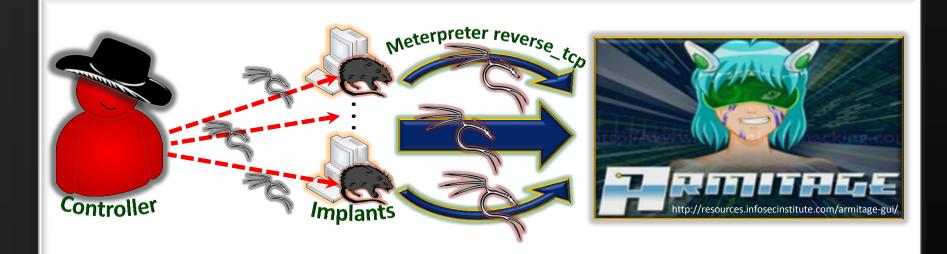

Special thanks to Raphael Mudge (@armitagehacker)

Prodion LLC

\*

# 2014 SPLIN

### How Can We Migrate Additional Payloads?

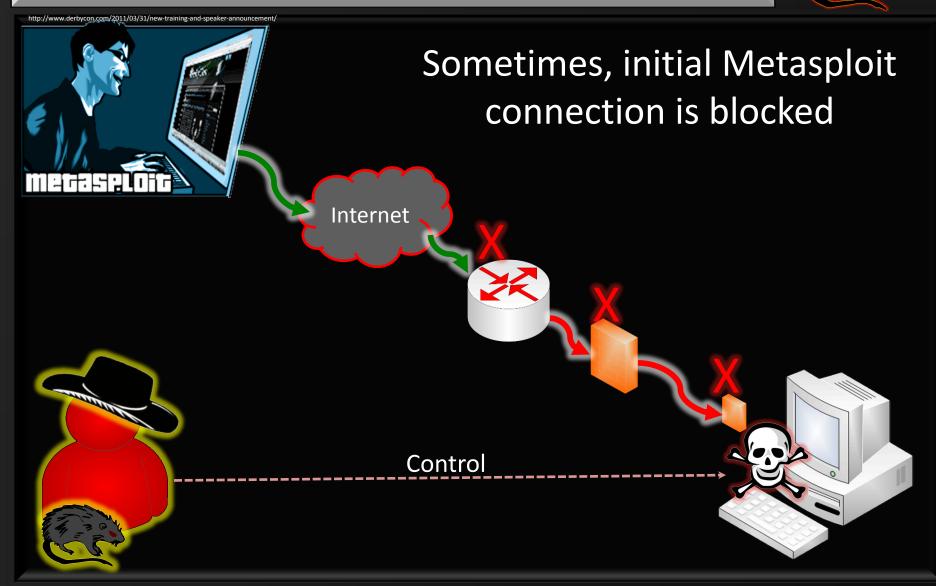

### github.com/splinterbotnet/

#### Prodion LLC

\*

2014

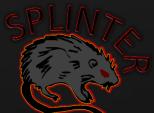

### Solution: Payload Migration!!!

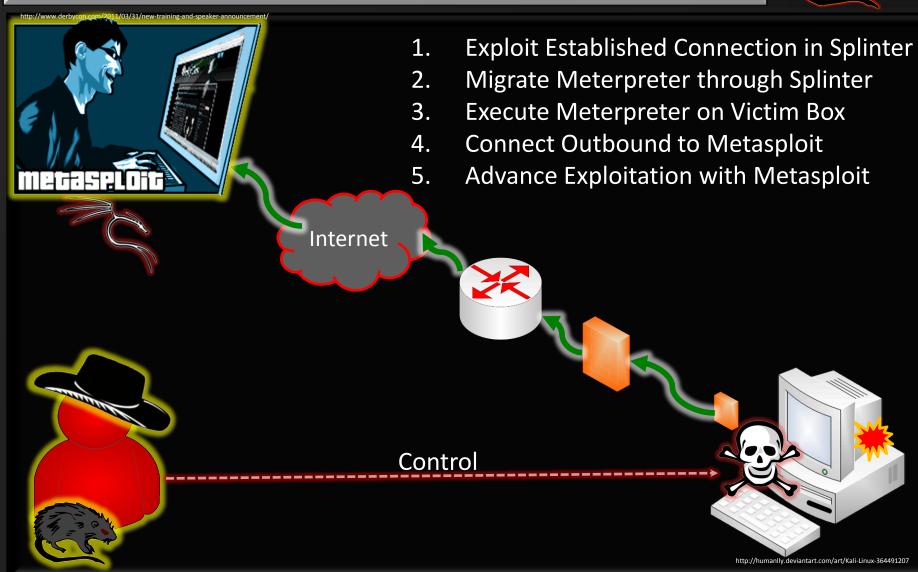

# PWN ED!!!

# So let's piece it all together...

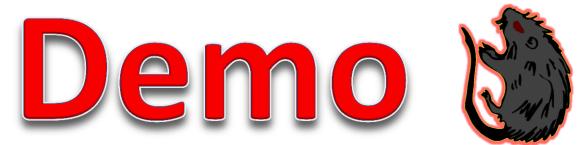

**Social Engineering** (Surgical Approach)

- DNS Host File Poisoning
- Credential Harvesting
- Spoofing UAC

# **DNS Cache Poisoning**

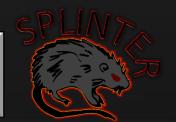

2014

At least 3 ways exist to poison DNS entries:

 Cache Poison DNS servers with incorrect response (much harder now) ← very noisy, and detectable now

**Prodion LLC** 

- MiTM, constantly poison host with gratuitous ARP (fastest one wins!) ← very noise, highly detectable
- Spoof host file by adding new entry (only once) ← extremely efficient... wait, what is a host file???

# Windows Host DNS File

Location: %systemroot%\system32\drivers\etc\hosts

Prodion LLC

2014

- Important flat file (no extension) used to map or override IP addresses before accessing a DNS server
- (Before resolving an IP of a domain name, the host file is checked if an entry exists)
- Sometimes used for redirects, ad, and spyware blocking

So how does it work?

#### Prodion LLC

\* 2014

# SPLIN7

- Say you wish to go to facebook.com
- If an entry for www.facebook.com exists in the host file, browser will go to this address, otherwise, the domain name server is used to resolve the IP
- IT IS VERY IMPORTANT TO CHECK ENTRIES IN YOUR HOST FILE

github.com/splinterbotnet/

#### Prodion LLC

\*

## 2014 SPL

## And now for the Attack!!!

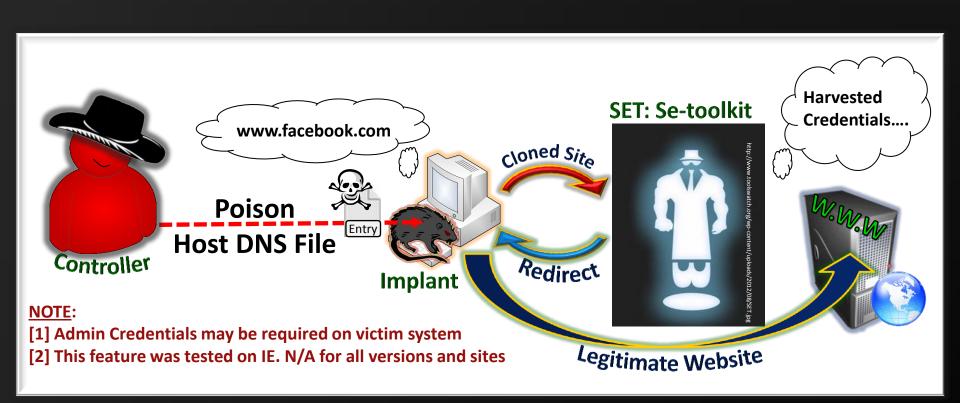

Special thanks to Dave Kennedy (ReL1K) (@HackingDave) and setoolkit

# PWN ED!!!

# So let's piece it all together...

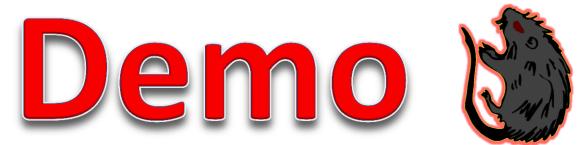

# Scorched Earth... And now for the DDOS

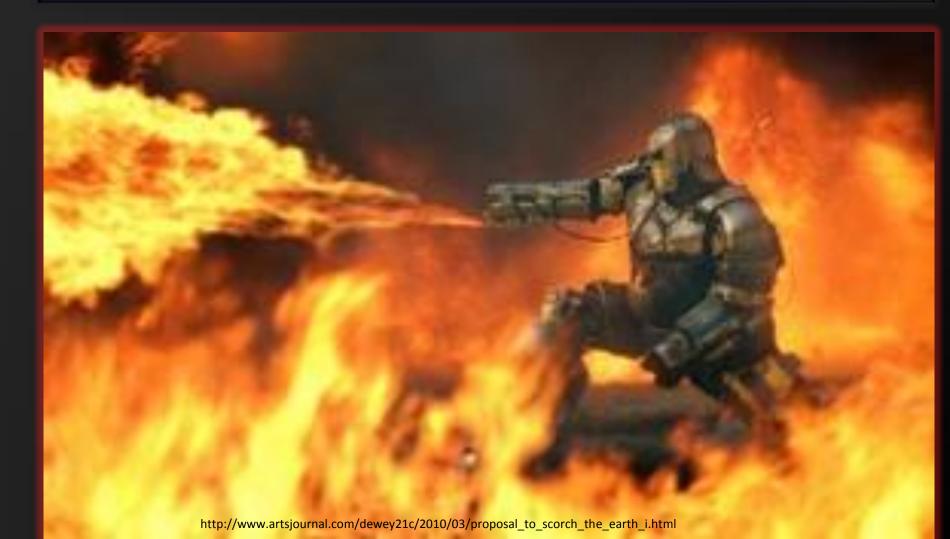

Prodion LLC

#### \* 2014

# **DOS (Denial of Service) Attacks**

- Most Define: "Denial of service... send too much information than server can handle..."
- What about: "Resource Starvation" such that access to a system at a minimum is degraded, maximum is disrupted

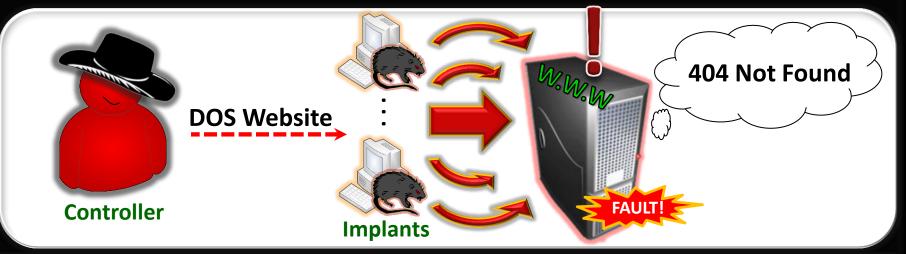

#### Prodion LLC

\* 2014

# Website DOS Attack Procedure

- Many Techniques exist!!!
- Abbreviated Version:
  - Analyze the legitimate traffic
  - Learn the protocol and structure
  - Mimic the behavior
  - HAPPY DANCE!

| C Follow TCP Stream                                                                                                    | - • • |
|----------------------------------------------------------------------------------------------------|-------|
| Stream Content                                                                                                    |       |
| .GET / HTTP/1.1<br>Host: 192.168.223.131:8080<br>Connection: keep-alive<br>Accept: text/html,application/xhtml+xml,application<br>xml;q=0.9,image/webp,*/*;q=0.8<br>User-Agent: Mozilla/5.0 (windows NT 6.1; w0w64)<br>Applewebkit/537.36 (KHTML, like Gecko)<br>Chrome/34.0.1847.131 Safari/537.36<br>Accept-Encoding: gzip,deflate,sdch<br>Accept-Language: en-US,en;q=0.8 | D/    |
| HTTP/1.1 200 OK<br>Content-Type: text/html<br>Content-Length: 1005<br>Accept-Ranges: bytes<br>Server: HFS 2.2d<br>Cache-Control: no-cache<br>Content-Encoding: gzip                                                                                                    |       |

| FTP | 96 Response: 220-FileZilla Server version 0.9.45 beta                     |
|-----|---------------------------------------------------------------------------|
| FTP | 114 Response: 220-written by Tim Kosse (tim.kosse@filezilla-project.org)  |
| FTP | 115 Response: 220 Please visit http://sourceforge.net/projects/filezilla/ |
| FTP | 70 Request: USER anonymous                                                |
| FTP | 91 Response: 331 Password required for anonymous                          |
| FTP | 61 Request: PASS                                                          |
| FTP | 69 Response: 230 Logged on                                                |
| FTP | 62 Request: TYPE I                                                        |
| FTP | 73 Response: 200 Type set to I                                            |
| FTP | 62 Request: TYPE A                                                        |
| FTP | 73 Response: 200 Type set to A                                            |
| FTP | 79 Request: PORT 192,168,223,1,4,23                                       |
| FTP | 83 Response: 200 Port command successful                                  |
| FTP | 60 Request: LIST                                                          |
| FTP | 109 Response: 150 Opening data channel for directory listing of "/"       |
| FTP | 88 Response: 226 Successfully transferred "/"                             |
| FTP | 62 Request: TYPE I                                                        |
| FTP | 73 Response: 200 Type set to I                                            |
| FTP | 60 Request: QUIT                                                          |
| FTP | 67 Response: 221 Goodbye                                                  |
|     |                                                                           |

# PWN ED!!!

# So let's piece it all together...

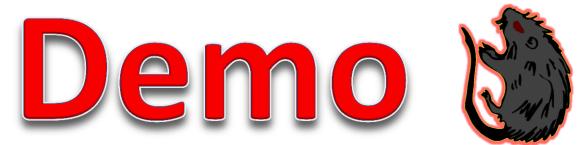

# **Additional Features**

- Orbiter Payload
- Clipboard Injection
- Spoof UAC
- Relay bot
- Screen Scrape
- Logging Agent
- Enumeration
- File Browser and Transfer
- Want more? Send me an email!

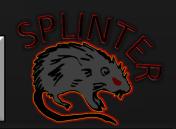

Prodion LLC \*

2014

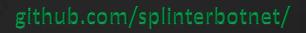

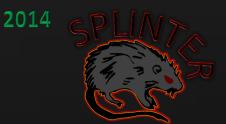

# Questions?

Prodion LLC

- Github Code Repository: github.com/splinterbotnet
- Email: splinterbotnet@gmail.com
- Solomon Sonya: @Carpenter1010